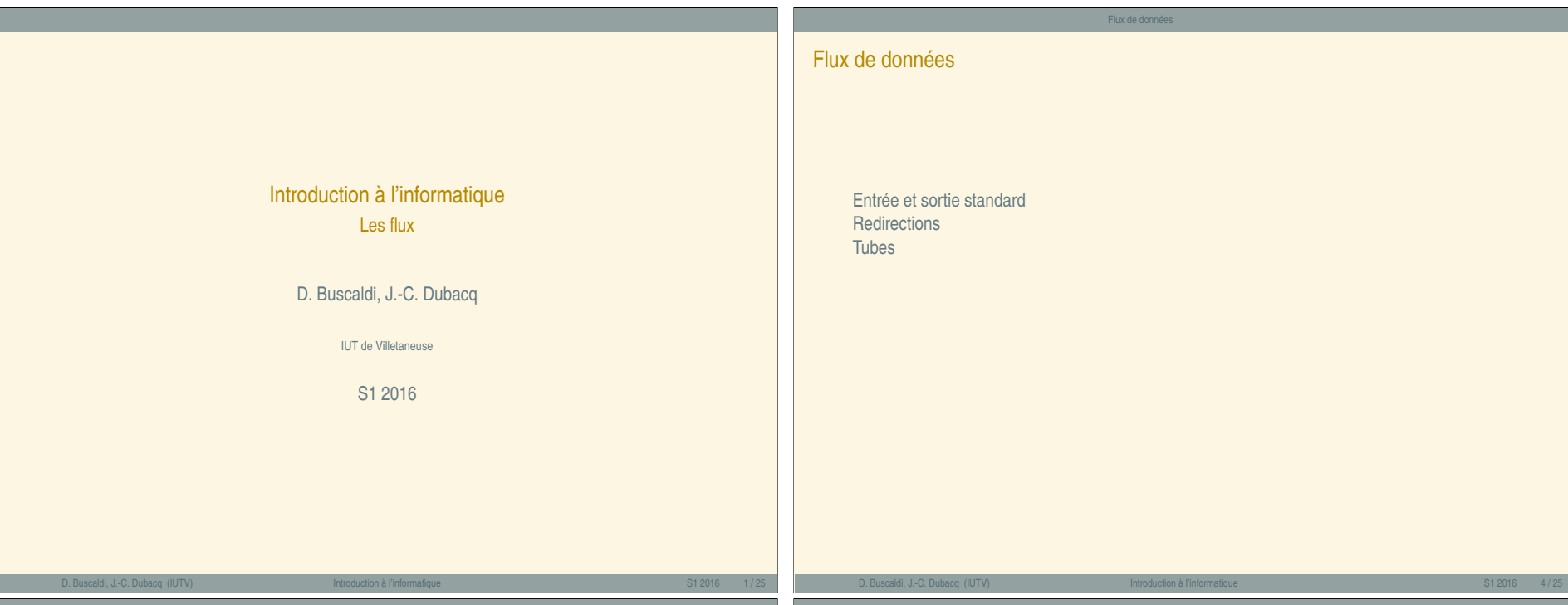

### <span id="page-0-0"></span>Entrée et sortie st[andard](#page-0-0)

# Rappel : Les programmes informatiques

- **<sup>É</sup>** Un programme prend des données en entrée. Ces données peuvent être lues dans un fichier ou fournies par un flux du système.
- ► Le programme manipule ces données.
- ► [Le pro](#page-0-0)gramme fournit un résultat en sortie (des données). Ces données peuvent être écrites dans un fichier ou exportées comme un flux vers le système.

# Les flux de données

Pour fonctionner, un programme a donc besoin de lire des données (flux d'entrée : input) et d'écrire les résultats de ses évaluations (flux de sortie : output). On distingue 3 types de flux de données :

Flux de données Entrée et sortie standard

- ► **STDIN** : entrée standard (là où sont lues les données),
- ► **STDOUT** : sortie standard (là où sont écrits les résultats),
- **<sup>É</sup> STDERR** : sortie erreur (là où sont écrit les messages d'erreur).

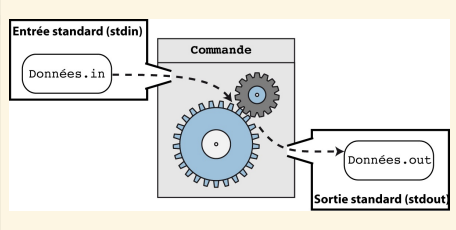

# Entrée et sortie standard

## Les commandes qui lisent sur l'entrée standard

► Certaines commandes Linux qui traitent les données d'un fichier (dont le chemin est passé en paramètre) peuvent alternativement, si aucun chemin fichier n'est spécifié, travailler directement avec les données lues sur l'entrée standard.

Flux de données Entrée et sortie standard

- ► Par exemple : echo, cat, head, tail, grep.
- **<sup>É</sup> Par défaut, l'entrée standard est le clavier**.

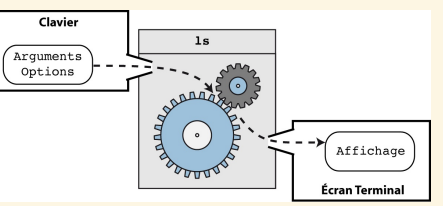

### Les commandes qui écrivent sur la sortie standard

- ► Les affichages produits par les commandes Linux sont le résultat de leur évaluation. Ce résultat est écrit sur la sortie standard.
- **<sup>É</sup> Par défaut, la sortie standard est l'écran**.

 $\hat{z}$ 

### Flux de données Entrée et sortie standard

# Syntaxe pour cat

# cat fichier [fichier\_2 ...]

### **Description**

- ► Affiche le contenu des fichiers les uns à la suite des autres.
- **<sup>É</sup>** Les fichiers sont concaténés dans l'ordre des paramètres.

# Exemple d'utilisation:

Cette commande est en générale utilisée pour concaténer des fichiers textes. On l'utilise avec une commande de redirection (cf. Partie Redirections) pour enregistrer le résultat de la concaténation dans un nouveau fichier.

### Soient les deux fichiers suivants :

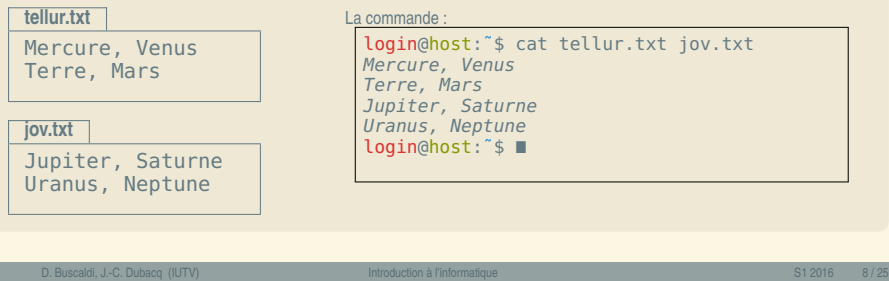

Flux de données Entrée et sortie standard

Syntaxe pour tail

tail < -int > fichier

### **Description**

- **<sup>É</sup>** Affiche par défaut les 10 dernières lignes d'un fichier.
- **<sup>É</sup>** Si un entier n précède le nom du fichier, la commande affiche les n dernières lignes du fichier.

# Exemple d'utilisation:

Soit le fichier planetes.txt contenant les lignes suivantes :

### **planetes.txt**

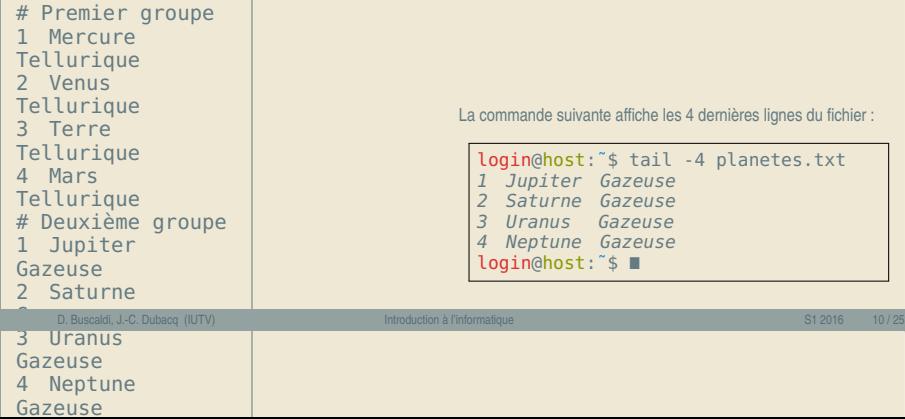

### Flux de données Entrée et sortie standard

# Syntaxe pour head

head  $\langle$  -*int*  $>$  fichier

### **Description**

- **<sup>É</sup>** Affiche par défaut les 10 premières lignes d'un fichier.
- **<sup>É</sup>** Si un entier n précède le nom du fichier, la commande affiche les n premières lignes du fichier.

# Exemple d'utilisation:

Soit le fichier planetes.txt contenant les lignes suivantes :

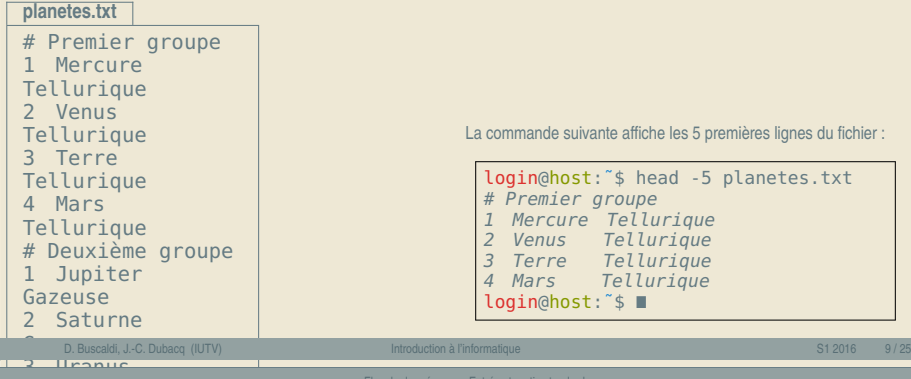

### Flux de données Entrée et sortie standard

### 4 Neptune 1984 Syntaxe pour grep

grep "motif" fichier

# **Description**

les li **p** 

Gazeuse

- **<sup>É</sup>** Affiche les lignes du fichier qui comportent le "motif".
- **<sup>É</sup>** Les lignes sont affichées dans leur ordre d'apparition dans le fichier.

### Exemple d'utilisation:

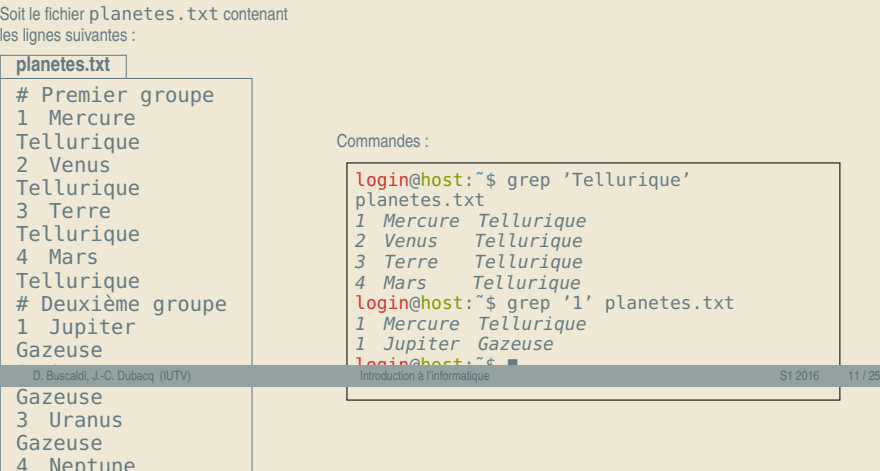

# « Introduction à l'informatique » « Introduction à l'informatique

### Redirection des Entrée/Sorties Exercices Commandes de Redirection Il est possible de modifier le comportement par défaut des commandes et de donner une entrée et/ou une Manipulation du contenu d'un fichier texte sortie standard différente des entrées/sorties standards. **Q1** La commande suivante montre le contenu d'un fichier texte : command > fichier.out **E Fedirige la sortie standard** de la commande command vers le fichier fichier.out. login@host:˜/\$ cat /proc/cpuinfo ► Si le fichier fichier.out n'existe pas, il est créé avec comme contenu les affichages produits par la commande command. **Q2** Quelle sont les informations contenues dans ce fichier ? **►** Si le fichier fichier.out existe, son contenu est écrasé et remplacé par les affichages produits **Q3** À l'aide des commandes cat ou less identifiez dans le fichier /proc/cpuinfo le nombre de fois ou le par la commande command. mot 'cpu' apparait command » fichier.out **Q4** La commande grep 'cpu' /proc/cpuinfo permet d'afficher les lignes du fichier **E Redirige la sortie standard** de la commande command vers le fichier fichier.out. ► Si le fichier fichier.out n'existe pas, il est créé avec comme contenu les affichages produits par la /proc/cpuinfo où le mot 'cpu' apparait. Vérifiez qu'il y en le bon nombre ? commande command. **Q5** L'option -v permet d'inverser son comportement. Au lieu d'afficher les lignes qui présentent le motif, ► Si le fichier fichier.out existe, les affichages produits par la commande command sont **ajoutés à** grep affiche alors les lignes qui ne présentent pas le motif. Affichez les lignes du fichier **la fin du contenu du fichier**. /proc/cpuinfo ne présentant pas le mot 'cpu'. command 2> fichier.err **Q6** Proposez une commande permettant d'afficher les premières 5 lignes **E E E E E Redirige la sortie erreur** de la commande command vers le fichier f i chier.err avec écrasement **du contenu** si le fichier de sortie existe déjà. **Q7** Proposez une commande permettant d'afficher les dernières 5 lignes command 2» fichier.err **E E Redirige la sortie erreur** de la commande command vers le fichier fichier.err avec **préservation du contenu** si le fichier de sortie existe déjà. D. Buscaldi, J.-C. Dubacq (IUTV) Introduction à l'informatique S1 2016 Introduction à l'informatique S1 2016 I D. Buscaldi, J.-C. Dubacq (IUTV) introduction à l'informatique se conservant de la service de S1 2016 introduction à l'informatique se conservant de S1 2016 introduction à l'informatique se conservant de S1 2016 introducti Flux de données Redirection Flux de données Redirections Exemple de redire[ction](#page-2-0) Syntaxe pour echo Comportement par défaut de la commande Redirection de la sortie de la commande  $\overline{1}$ s echo expression ls **Description** Clavie  $1s$ Clavie Arquments  $\overline{1s}$ **<sup>É</sup>** Affiche sur la sortie standard l'expression après interprétation. uyument<br>Ontions Arquments Options Exemple d'utilisation: Affichane Affichage Affiche 'Bonjour' : **Écran Terminal** Définie une variable puis affiche sa valeur : Fichier login@host:<sup>"\$</sup> ls login@host:˜\$ Astre=Terre aldenaran.jpg alphacentauri.gif login@host:˜\$ ls > 1.out login@host:˜\$ echo \$Astre login@host:˜\$ ls etacentauri.jpg 1.out aldenaran.jpg alphacentauri.gif login@host:~\$ ls Terre login@host:˜\$ echo La planete \$Astre etacentauri.jpg aldenaran.jpg alphacentauri.gif login@host:˜\$ echo Bonjour login@host:~\$ ■ La planete Terre etacentauri.jpg Bonjour login@host:~\$ login@host: ~\$ La sortie standard de la première commande ls est redirigée vers le login@host:~\$ La sortie standard de la première commande ls est l'écran. La liste du fichier 1.out. La liste du contenu du répertoire courant est écrite dans

contenu du répertoire courant est affichée à l'écran.

<span id="page-2-0"></span>Les flux — C

le fichier 1.out.

1.out a été créé.

La deuxième commande ls, montre qu'un fichier portant le nom

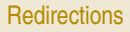

Exercices

**Q8** Que font les commandes suivantes ?

login@host:˜\$ echo "Bonjour" login@host:˜\$ echo "Bonjour" > bonjour.out login@host:˜\$ echo "Salut" > bonjour.out login@host:˜\$ echo "Bonjour" » bonjour.out

**Q9** Entrainez-vous avec les commandes suivantes. Profitez-en pour comprendre les affichages produits par les commandes ps et file :

> login@host:˜\$ ps > essai\_ps.out login@host:˜\$ file /usr/include/stdio.h > file.out

**Q10** Proposez une commande pour copier le contenu de /proc/cpuinfo dans un fichier cpuinfo.out sans utiliser la commande cp

D. Buscaldi, J.-C. Dubacq (IUTV) Introduction à l'informatique S1 2016 Introduction à l'informatique S1 2016 17/25

# <span id="page-3-0"></span>Exemple de Tubes [avec les](#page-3-0) c[omman](#page-3-0)de ls et more

Rappel des commandes :

- ► Ls affiche à l'écran (stdout) la liste des fichiers contenus dans un répertoire.
- ► more affiche page par page le contenu des données passée sur son entrée standard.

### Exemple #1

► Si de très nombreux fichiers sont contenus dans un répertoire, la commande ls peut produire un affichage qui ne tient pas dans l'écran, rendant impossible le parcours de la liste des fichiers (seuls les derniers sont visibles).

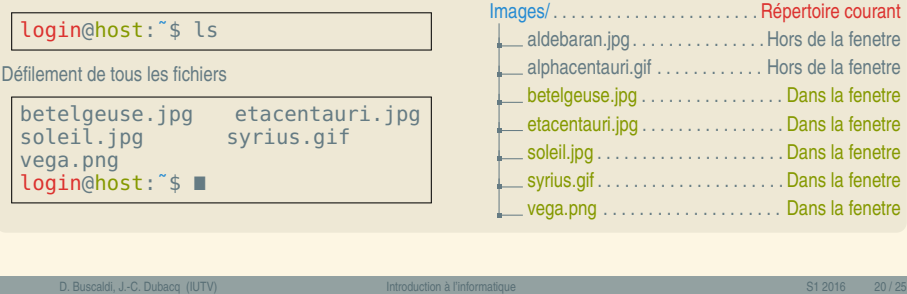

### **Tubes**

# Principes de fonctionnement des Tubes (Pipe en anglais)

- ► A la différence des redirections simples qui permettent de rediriger la sortie standard d'une commande vers un fichier,
- ► Un tube permet de rediriger la sortie standard d'une commande vers l'entrée standard d'une autre commande.

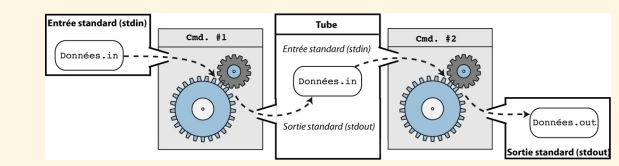

### **Syntaxe**

**<sup>É</sup>** Le tube est symbolisé par le caractère |.

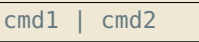

- **E** La sortie standard de la première commande (cmd1) est redirigée vers l'entrée standard de la deuxième commande (cmd2).
	- **<sup>É</sup>** L'entrée standard de la commande cmd1 et la sortie standard de la commande cmd2 ne sont pas modifiées.

# D. Buscaldi, J.-C. Dubacq (IUTV) Introduction à l'informatique S1 2016 19 / 25

# Exemple de Tubes avec les commande ls et more

# Exemple #1 (suite) :

**E** La redirection de la sortie standard de la commande ls vers l'entrée standard de la commande more permet de passer en revue l'affichage de la commande ls page par page.

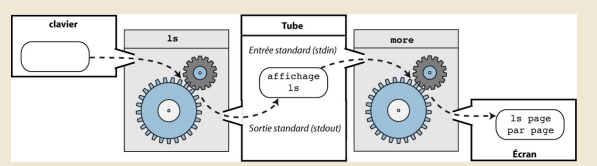

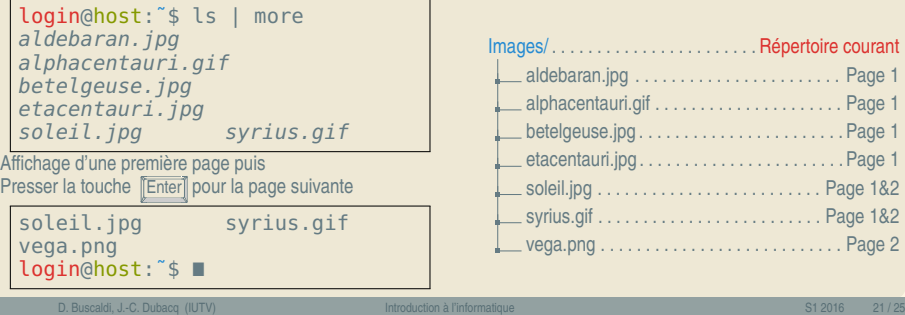

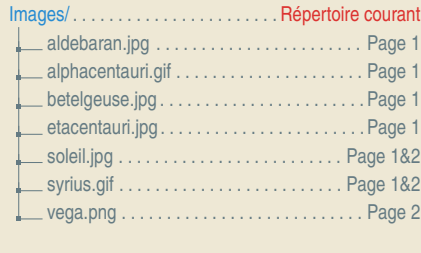

fenetre

### Flux de données Tubes

# Exemple de Tubes avec les commande ls et grep

### Rappel des commandes :

- ► ls affiche à l'écran (stdout) la liste des fichiers contenus dans un répertoire.
- ► grep affiche les lignes d'un texte qui comportent un certain motif.

### Exemple #2 :

► Si de très nombreux fichiers sont contenus dans un répertoire, la commande ls peut produire un affichage qui ne tient pas dans l'écran, rendant compliqué l'identification de certain type de fichier (fichiers au format gif par exemple).

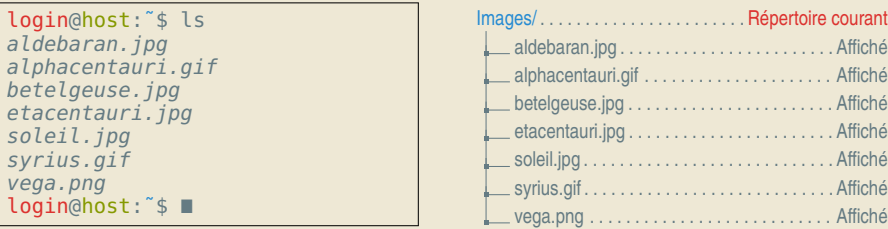

D. Buscaldi, J.-C. Dubacq (IUTV) Introduction à l'informatique S1 2016 - S1 2016 - S1 2016 - 22 / 25

# Syntaxe pour wc

wc fichier <fichier 2 ...>

### **Description**

► Affiche des statistiques sur le nombre de lignes, de mots et de caractères (comptés en nombre d'octets) contenus dans le fichier dont le chemin est donné en paramètre.

# Exemple d'utilisation:

### Soit le fichier suivant :

Commande #1 :

login@host:˜\$ wc tellur.tsv 2 6 29 tellur.tsv<br>l**ogin**@host:~\$ ∎

```
tellur.tsv
1 Mercure Venus
2 Terre Mars
```
L'affichage produit indique que le fichier tellur.tsv comporte :

- **<sup>É</sup>** 2 lignes,
- **<sup>É</sup>** 6 mots et
- 29 caractères. La taille du fichier texte est donc de 29 octets

### Flux de données Tubes

# Exemple de Tubes avec les commande ls et more

### Exemple #2 (suite) :

► La redirection de la sortie standard de la commande ls vers l'entrée standard de la commande grep permet d'effectuer un filtrage des fichiers présents dans le répertoire sur la base d'un motif présent dans leur nom (par exemple l'extension .gif).

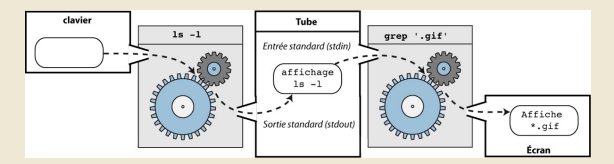

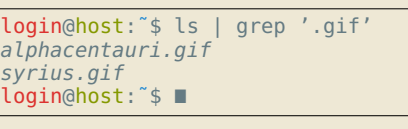

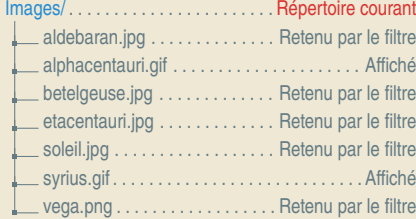

### D. Buscaldi, J.-C. Dubacq (IUTV) introduction à l'informatique se conservant de la service de S1 2016 23 / 25

Exercices

### Tubes

**Q11** Étudiez et comparez les commandes suivantes. Pour vous aider vous pouvez évaluer les commandes pas à pas en vous arrêtant avant chaque tube.

Flux de données

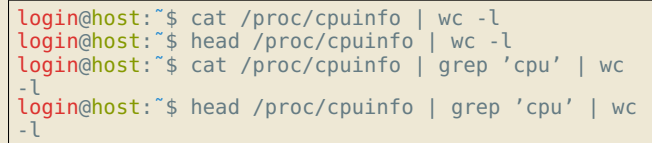

- **Q12** Proposez une commande pour afficher le nombre de fichiers dans votre répertoire home
- **Q13** Proposez une commande pour afficher le nombre des processus
- **Q14** Proposez une commande pour afficher les premières 5 lignes des dernières 10 lignes du fichier /proc/cpuinfo